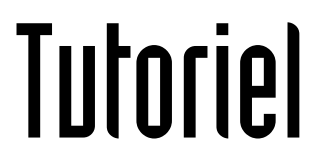

## RACCOURCIR UNE **VIDÉO**

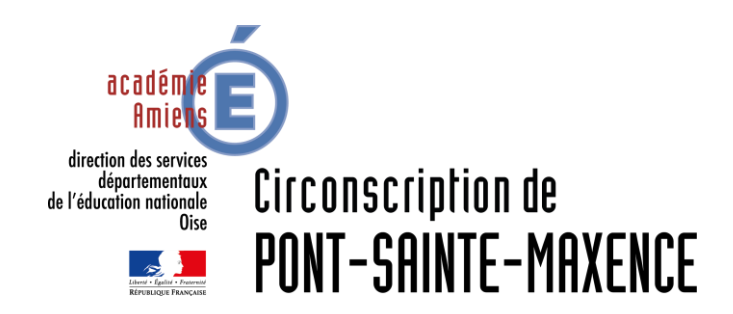

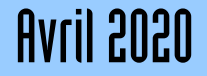

## LOGICIEL UTILISÉ

Windows Movie Maker: <https://www.clubic.com/telecharger-fiche10967-windows-movie-maker.html>

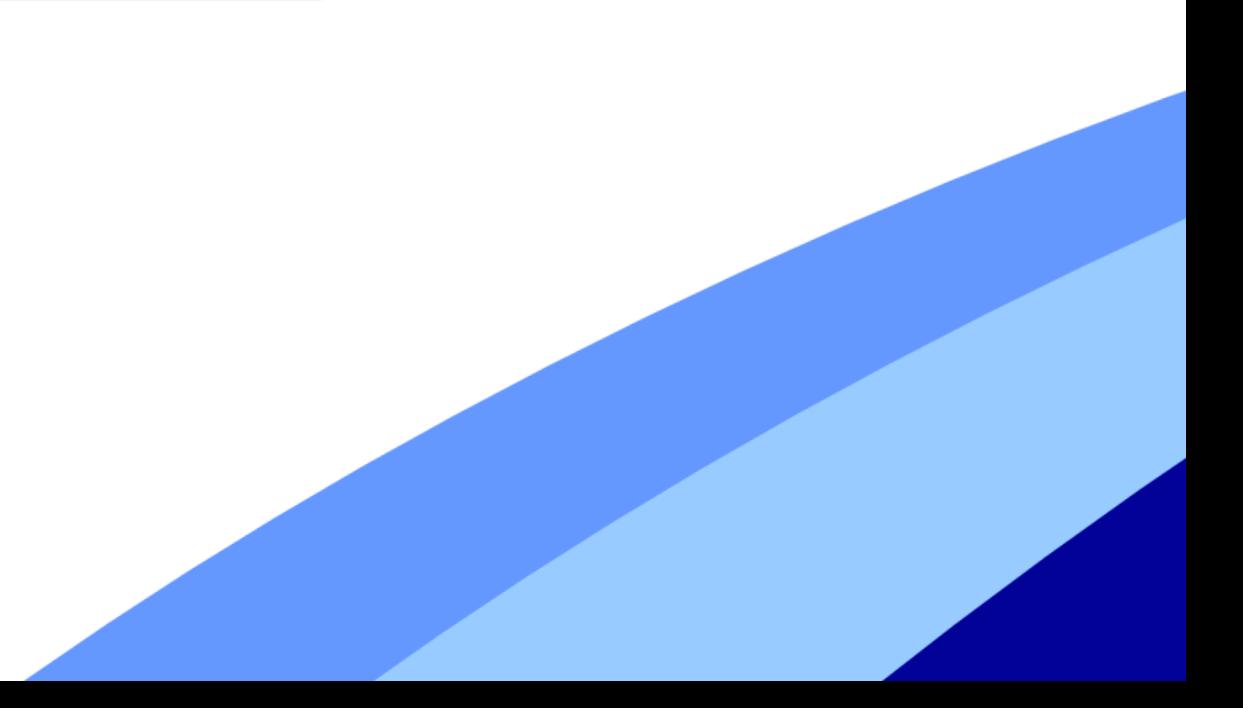

## **RACCOURCIR UNE VIDEO**

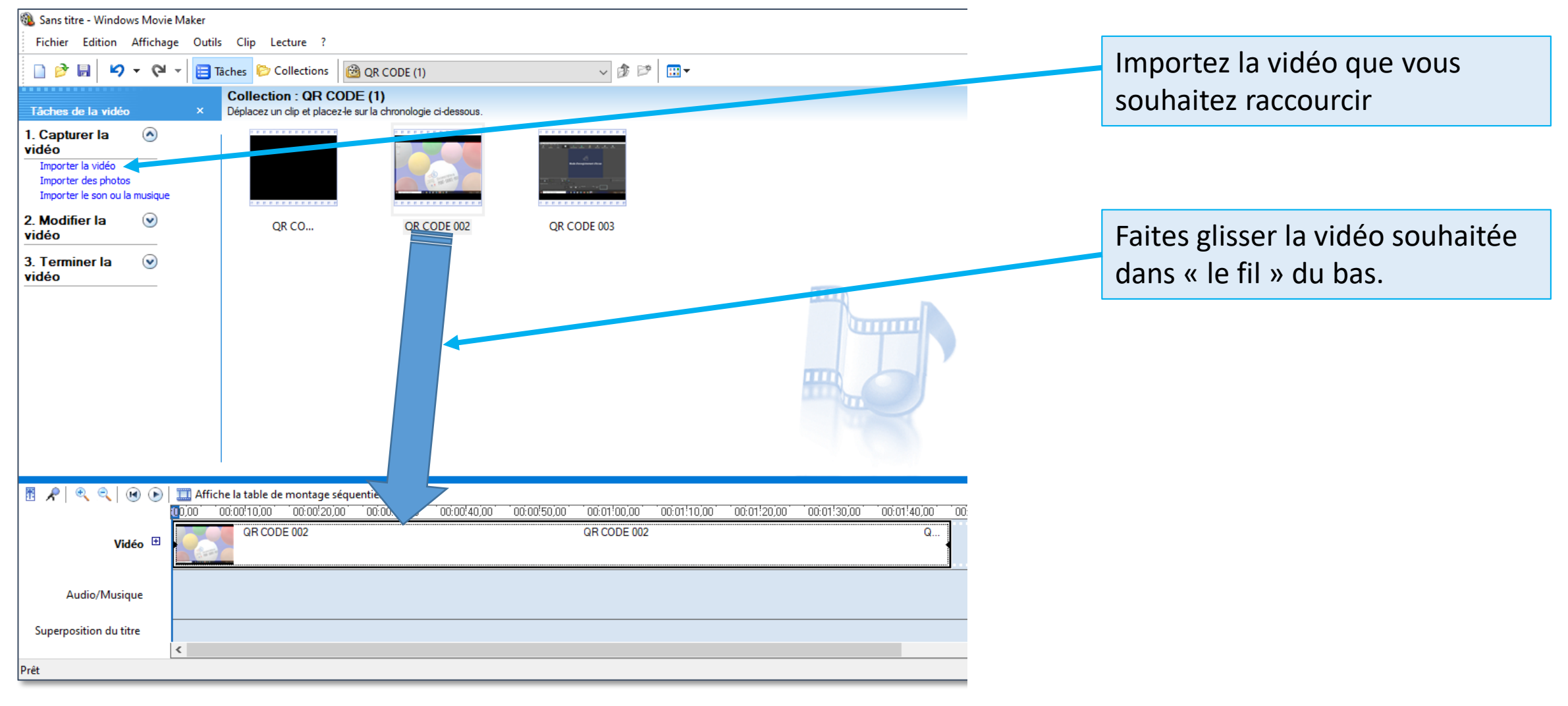

## **RACCOURCIR UNE VIDÉO**

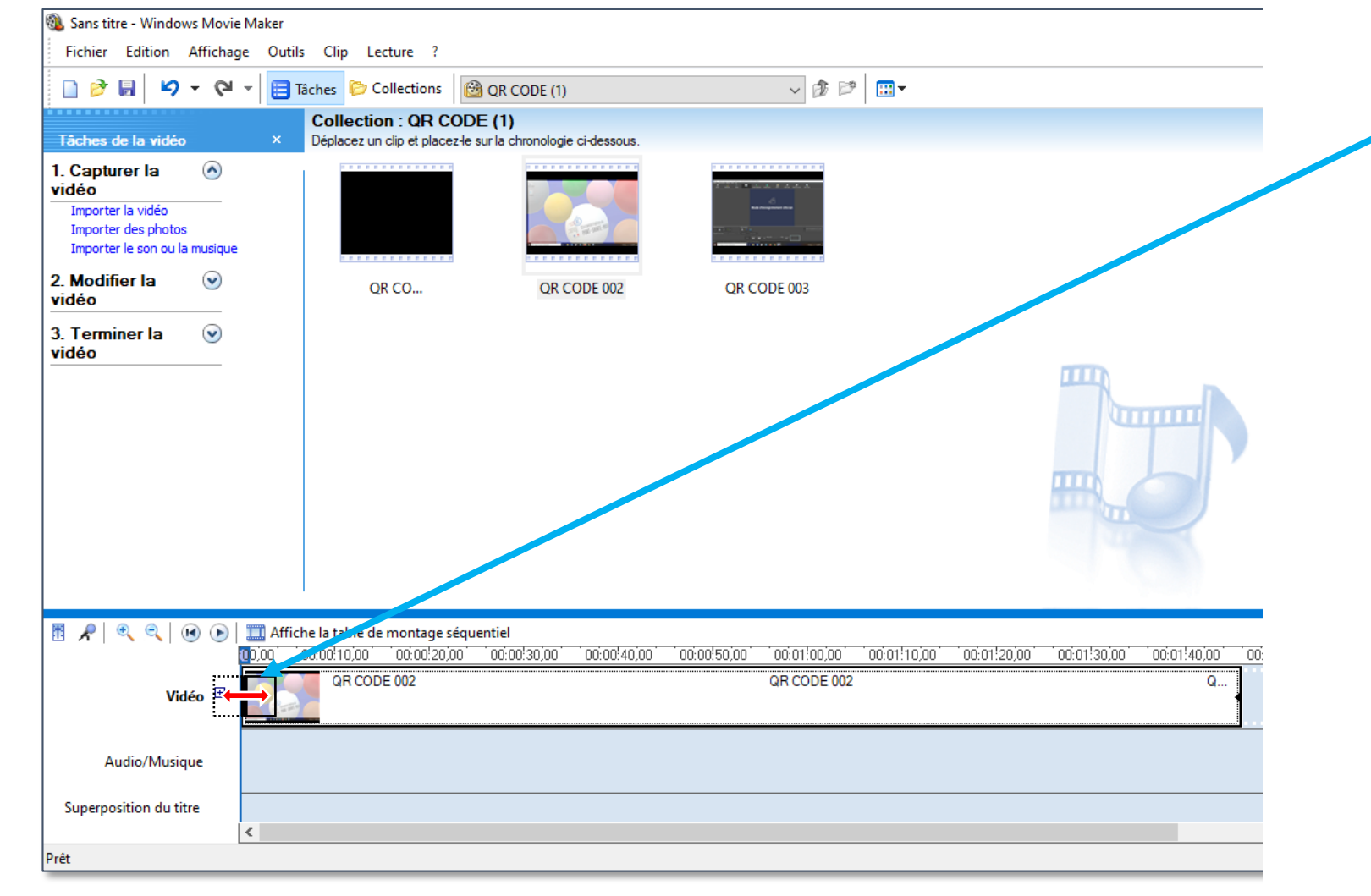

Pour supprimer une séquence en début de vidéo, placez le curseur en début de « fil », puis déplacez-le jusqu'à l'endroit souhaité

Enregistrez votre montage, votre vidéo est raccourcie